## **Whatsapp**

Whatsapp är en app du kan chatta och ringa med. När du ringer med Whatsapp ser du den du talar med och dig själv. Så här ser det ut när du använder Whatsapp på en Samsung-telefon.

Först måste du ladda ner Whatsapp till din telefon. Om det känns svårt kan du be om hjälp till exempel av din familj eller av personalen på ditt boende.

## **Så här laddar du ner Whatsapp**

- 1. Öppna Play Butik genom att trycka på **ikonen**.
- 2. Skriv i sökfältet högst upp: Whatsapp.
- 3. Tryck på **Installera.**

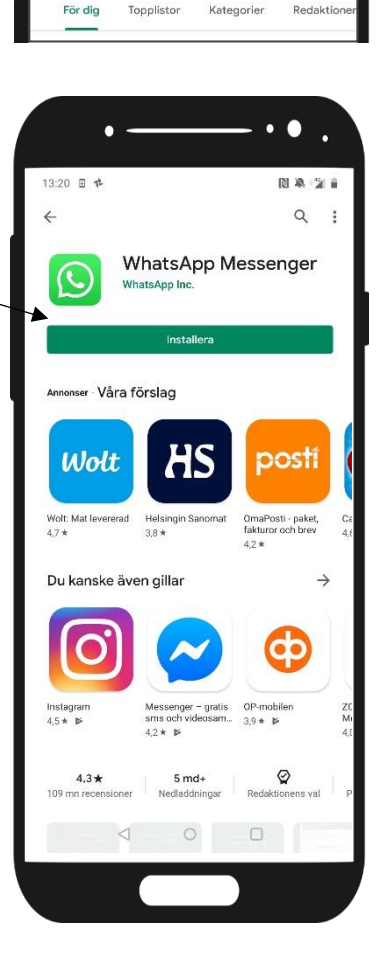

г

**DI 30. - 'S** 

 $\overline{\mathbb{R}}$ 

.<br>Sök efter appar och spe

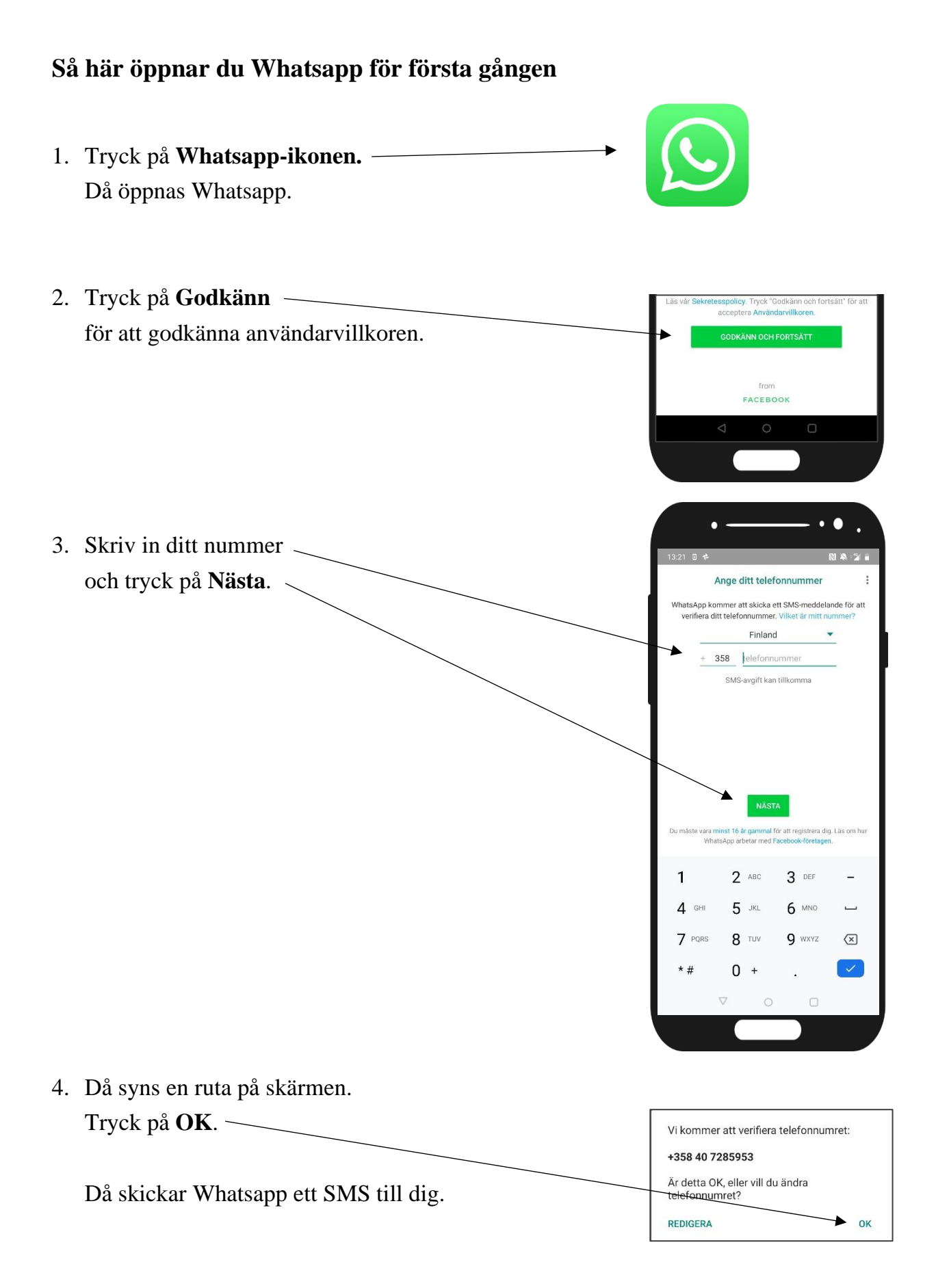

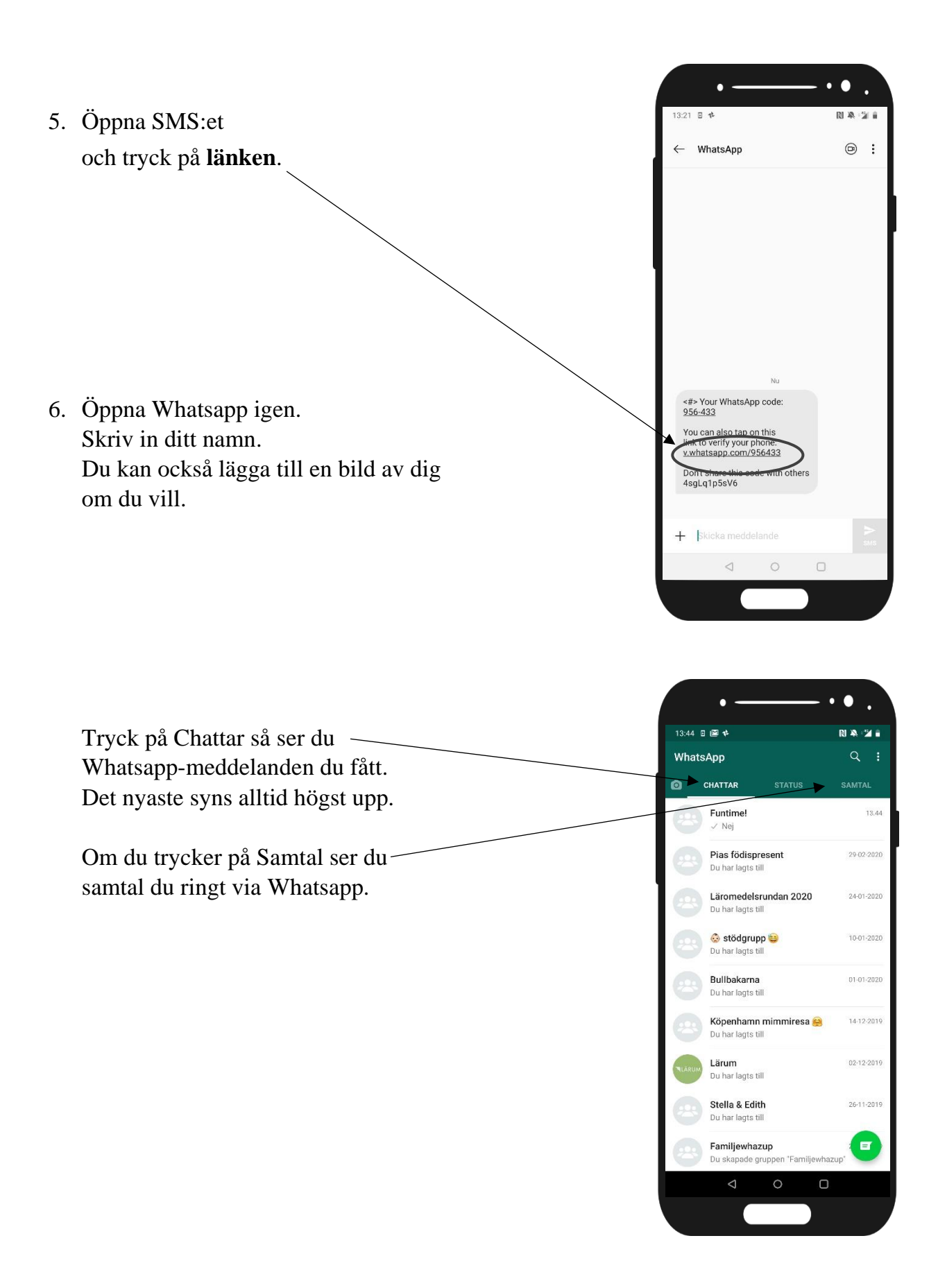

## **Så här ringer du med Whatsapp**

- 1. Öppna Whatsapp genom att trycka på **ikonen**.
- 2. Tyck på **chatt-knappen**.

Då ser du dina kontakter, alltså de telefonnummer du sparat i telefonen.

3. Tryck på den kontakt du vill ringa till, alltså namnet på den du vill prata med.

4. Tryck på **kameraknappen**.

När personen svarar börjar videosamtalet.

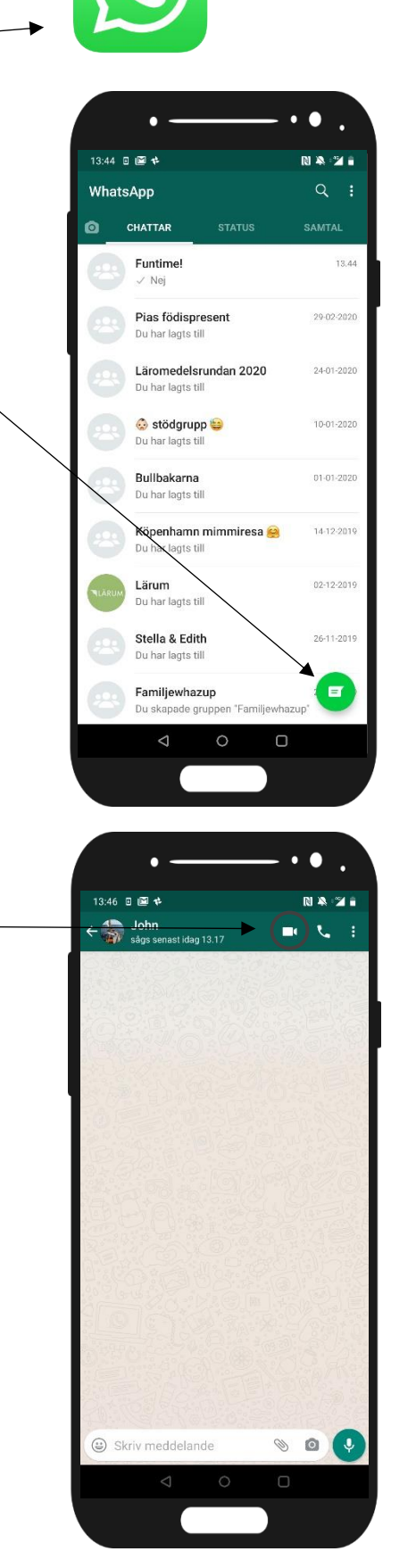

5. När du vill sluta prata ska du trycka på den **röda luren**.

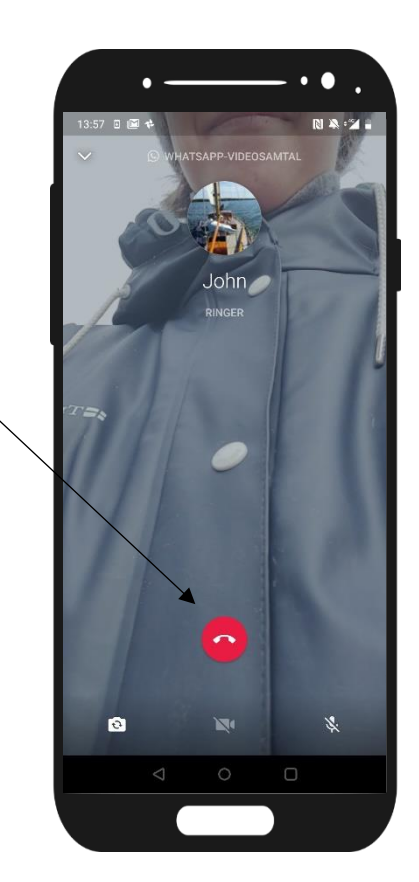

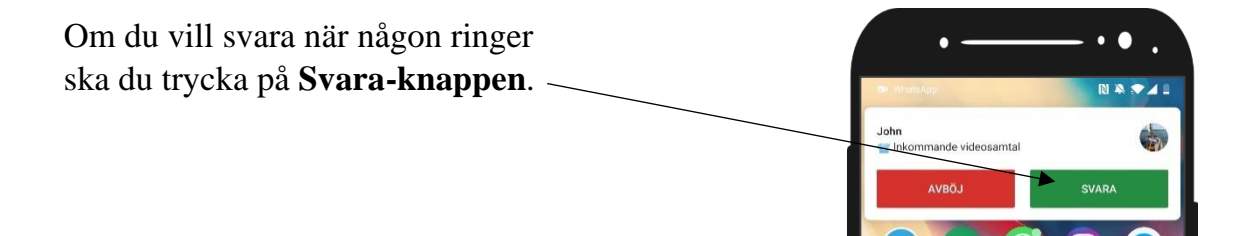

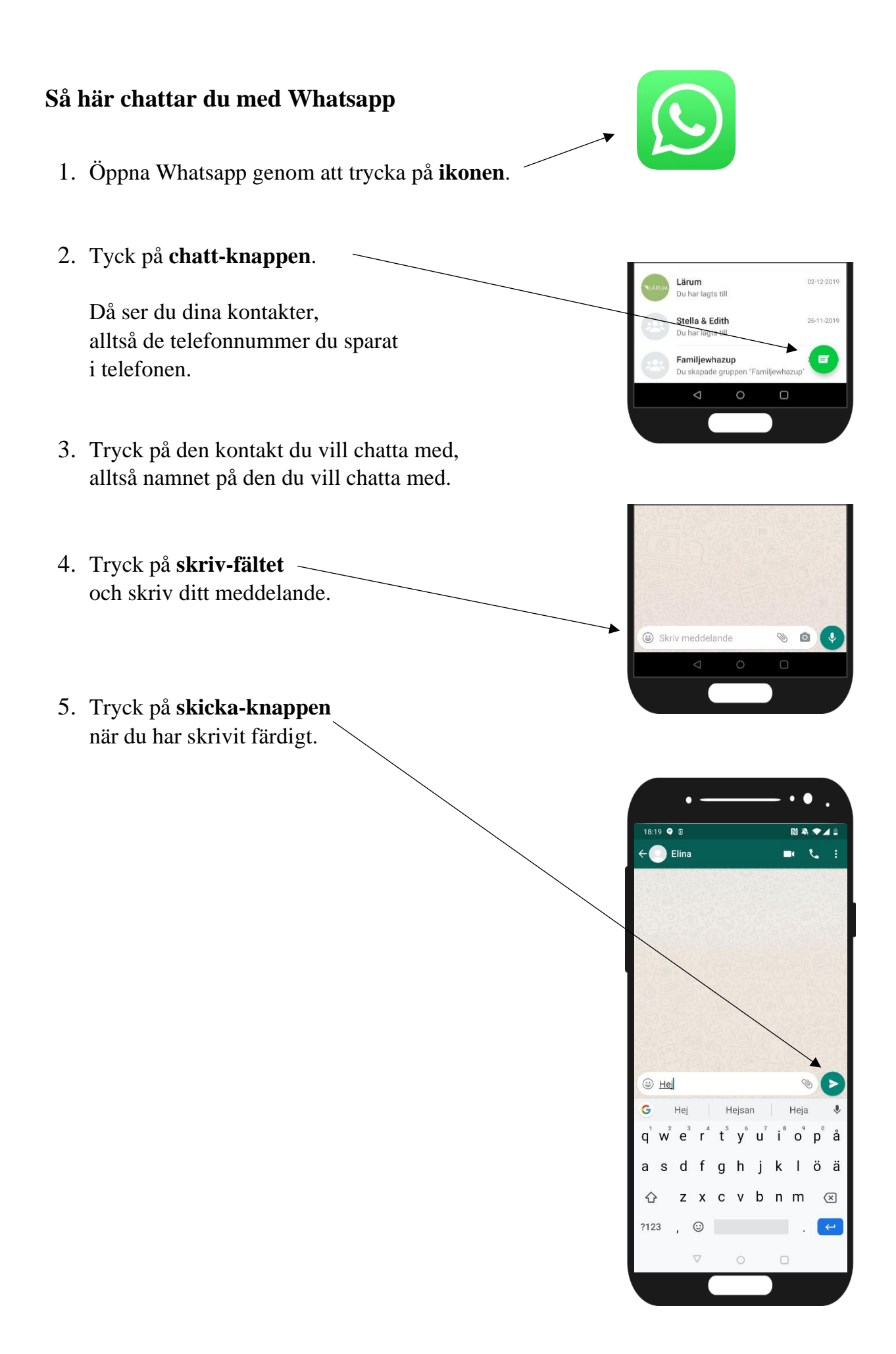